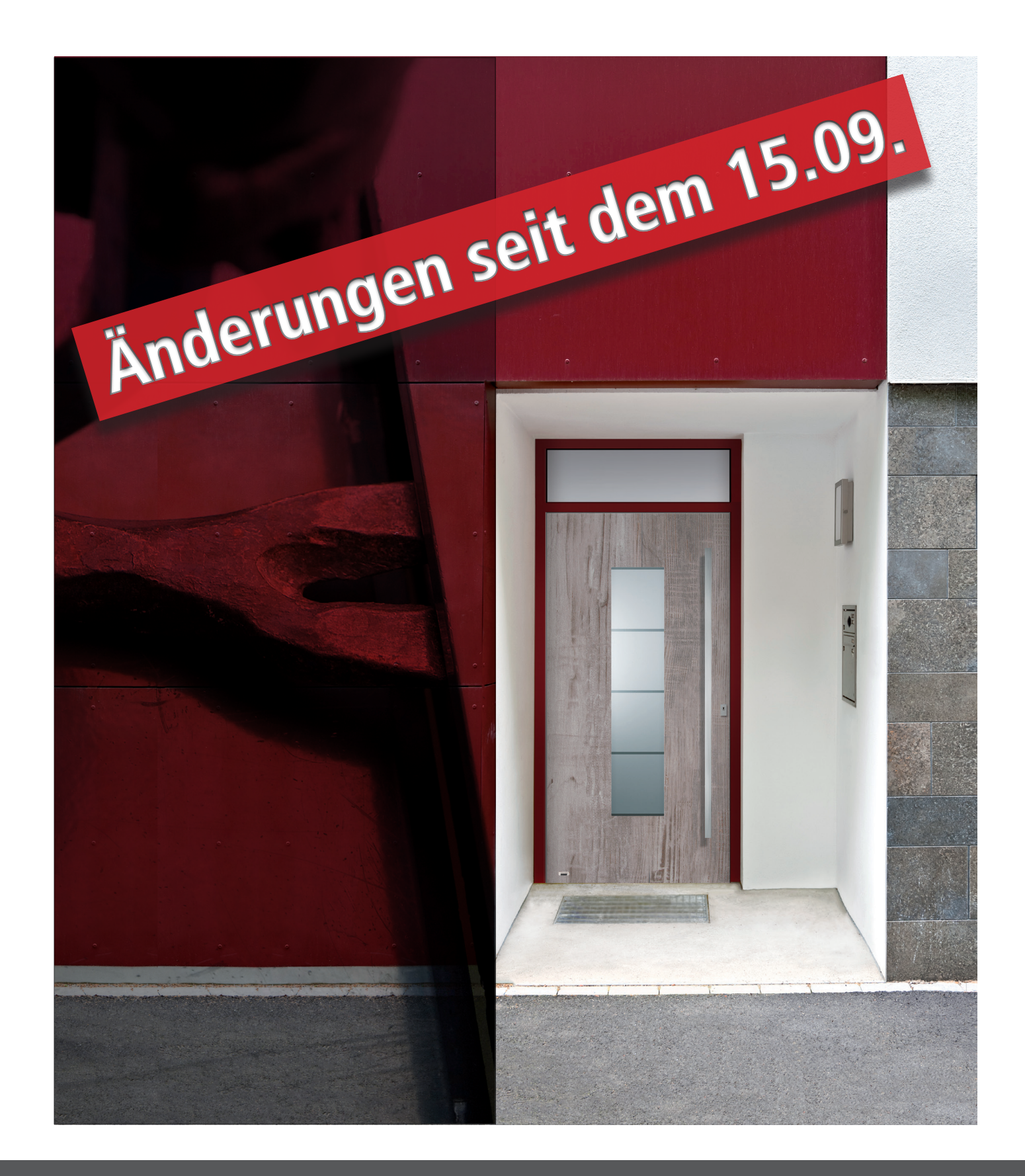

## **LEITFADEN - KFW FÖRDERUNG**

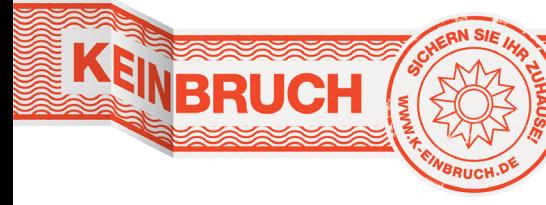

Benannt im polizeilichen Herstellerverzeichnis für geprüfte und zertifizierte einbruchhemmende<br>Produkte.

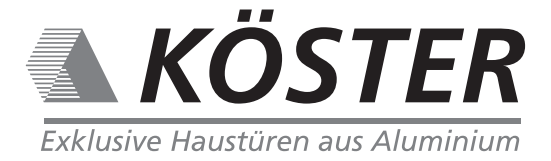

**Ihr Zuschuss von der KfW für mehr Einbruchschutz**

### **WAS WIRD GEFÖRDERT?**

- Einbau von einbruchhemmenden Haus- oder Wohnungseingangstüren nach DIN EN 1627 (Widerstandsklasse RC2/RC3 oder besser auch ohne Einhaltung der sicherheitstechnischen Anforderungen an die umgebenden Wandbauteile)
- **• 20 %** Zuschuss pro Antrag. **Sofern die förderfähigen Investitionskosten 1.000 Euro übersteigen**, werden die ersten 1.000 Euro mit 20 % und die restlichen förderfähigen Investitionskosten mit **10%** gefördert. (maximal 15.000 Euro Zuschuss).
- Min. 500 Euro müssen investiert werden um einen Antrag stellen zu können
- Sofern es sich um Außentüren als Teil der thermischen Gebäudehülle handelt muss ein U-Wert von maximal 1,3 W/(m2K) ausgewiesen werden

## **WER WIRD GEFÖRDERT?**

# **ZUSCHUSS 455**  Neu seit dem 15.09.

- Eigentümer eines Ein- oder Zweifamilienhauses mit max. 2 Wohneinheiten oder einer Wohnung,
- Ersterwerber eines sanierten Ein- oder Zweifamilienhauses oder einer sanierten Wohnung,
- eine Wohunungseigentümergemeinschaft aus Privatpersonen oder
- Mieter ( mit Zustimmung des Vermieters zu den Umbaumaßnahmen).

## **WIE WIRD DER ZUSCHUSS BEANTRAGT?**

Der Zuschuss wird in wenigen Klicks über das Zuschussportal der KfW beantragt. Bieten Sie Ihrem Kunden den Service und helfen Sie ihm den Antag in dessen Namen in dem Zuschussportal der KfW zu beantragen.

Auf den nächsten Seiten wird von der Anmeldung bishin zur Beantragung der Fördermittel alles Schritt für Schritt erklärt.

## **WIE MELDE ICH MICH IM ZUSCHUSSPORTAL DER KFW AN?** 1. Gehen Sie auf die Seite www.kfw.de/zuschussportal-web/

- 
- 2. Klicken Sie auf den Button "Registrierung für Neukunden"

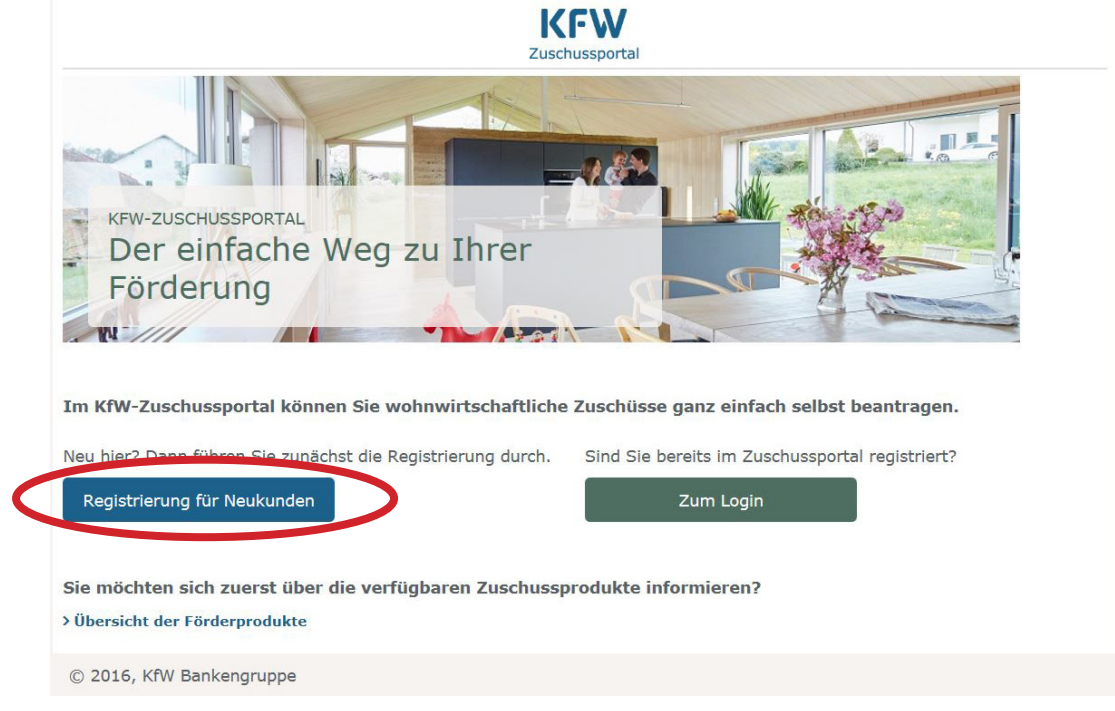

## 3. Nun werden Ihre persönlichen Daten für die Registrierung abgefragt

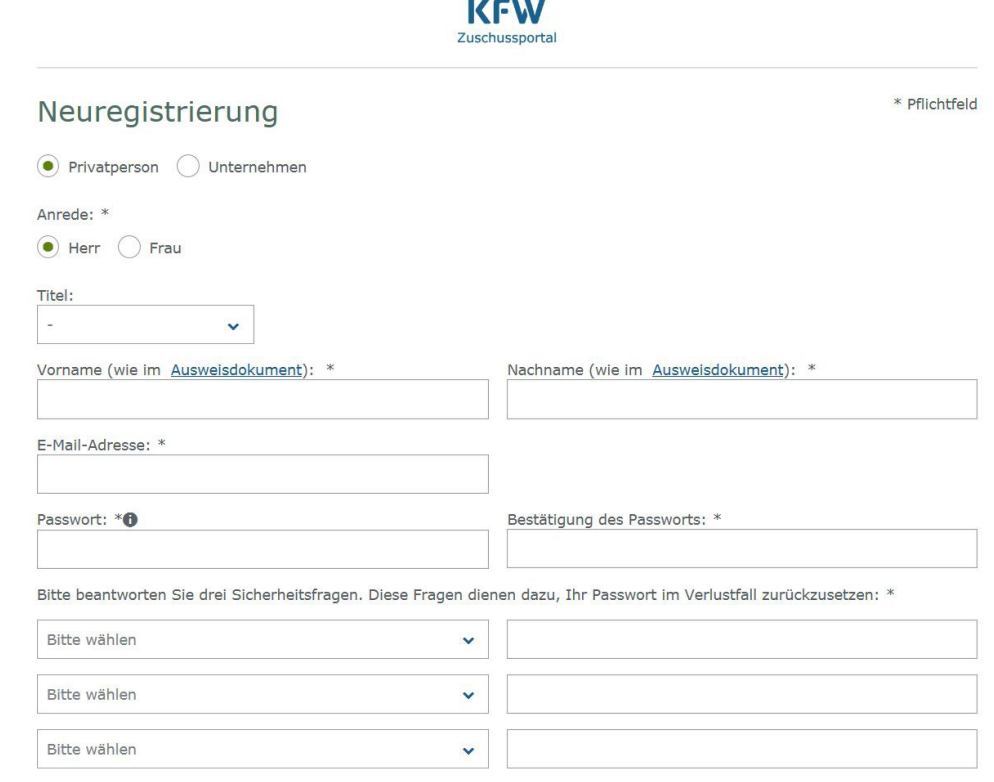

**04 | | 05**

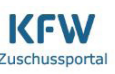

\* Pflichtfeld

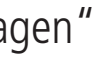

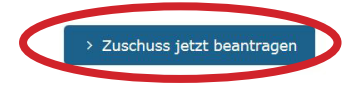

4. Wenn alle Felder ausgefüllt sind, klicken Sie auf "Jetzt registrieren"

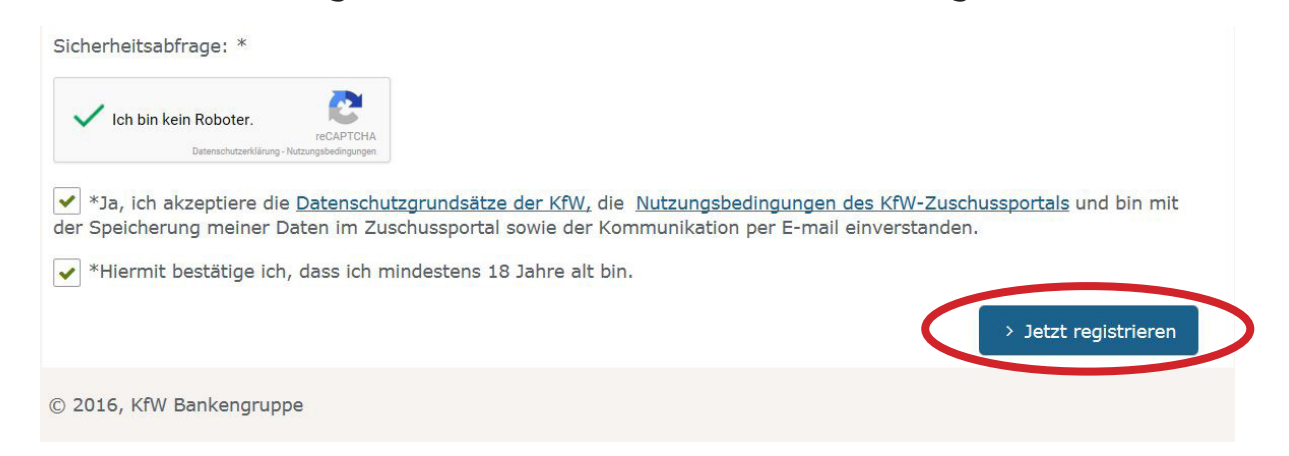

5. In kürze erhalten Sie einen Bestätigungslink an die angegebene Adresse, um die Registrierung zu bestätigen!

1. Gehen Sie auf die Seite www.kfw.de/zuschussportal-web/ und loggen Sie sich mit Ihren Zugangdaten ein.

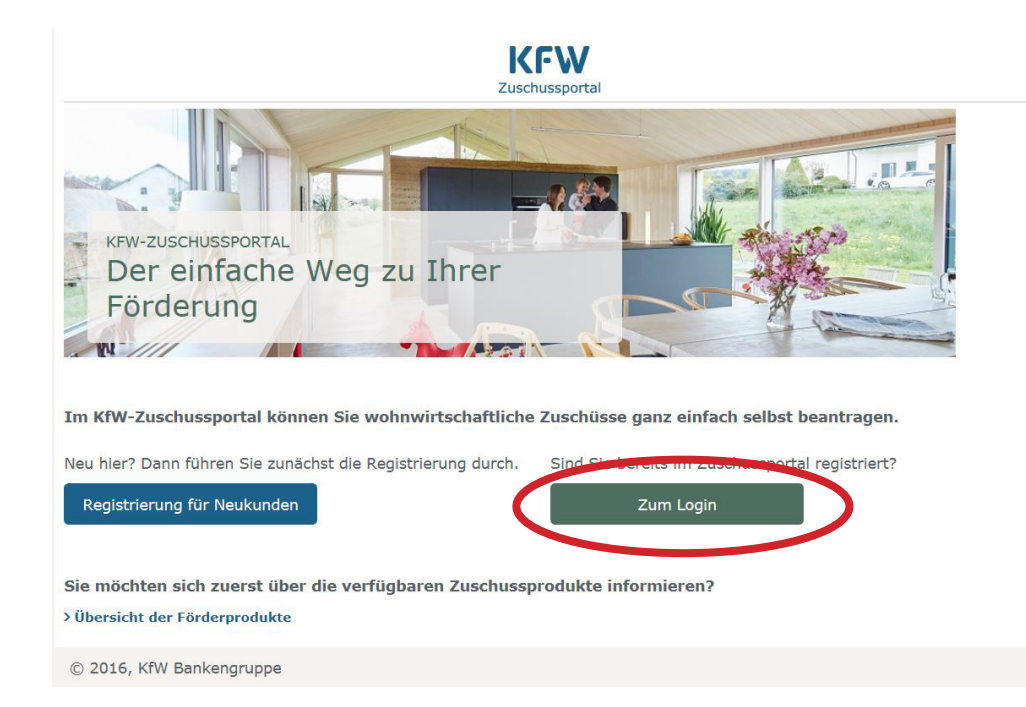

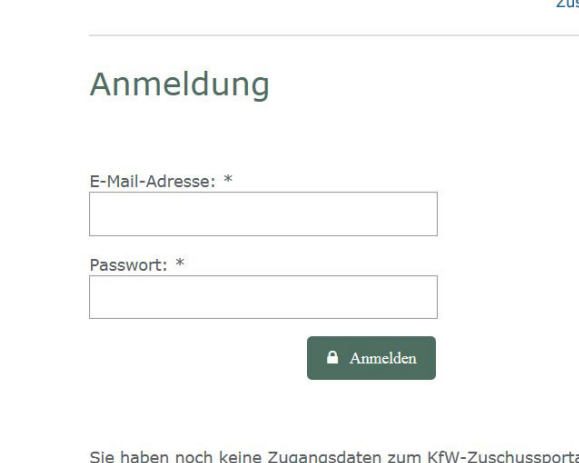

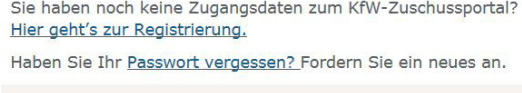

© 2016, KfW Bankengruppe

#### 2. Klicken Sie auf "Zuschuss jetzt beantragen"

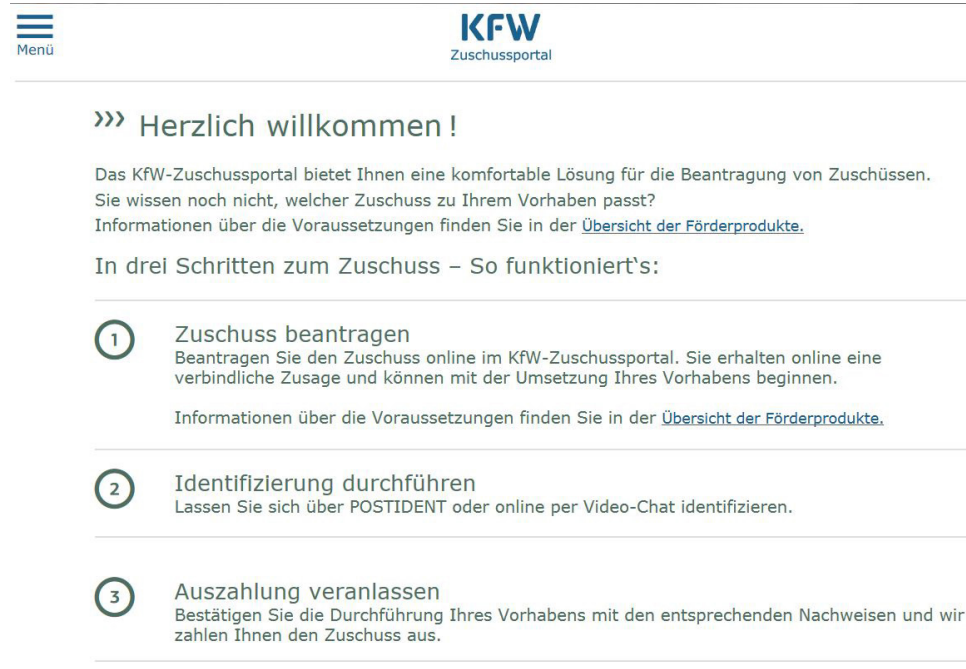

#### **WIE STELLE ICH DEN ANTRAG AUF FÖRDERUNG?**

3. Wählen Sie hier die Art des Zuschusses (455) aus, wer den Zuschuss erhalten soll und gehen Sie auf weiter.

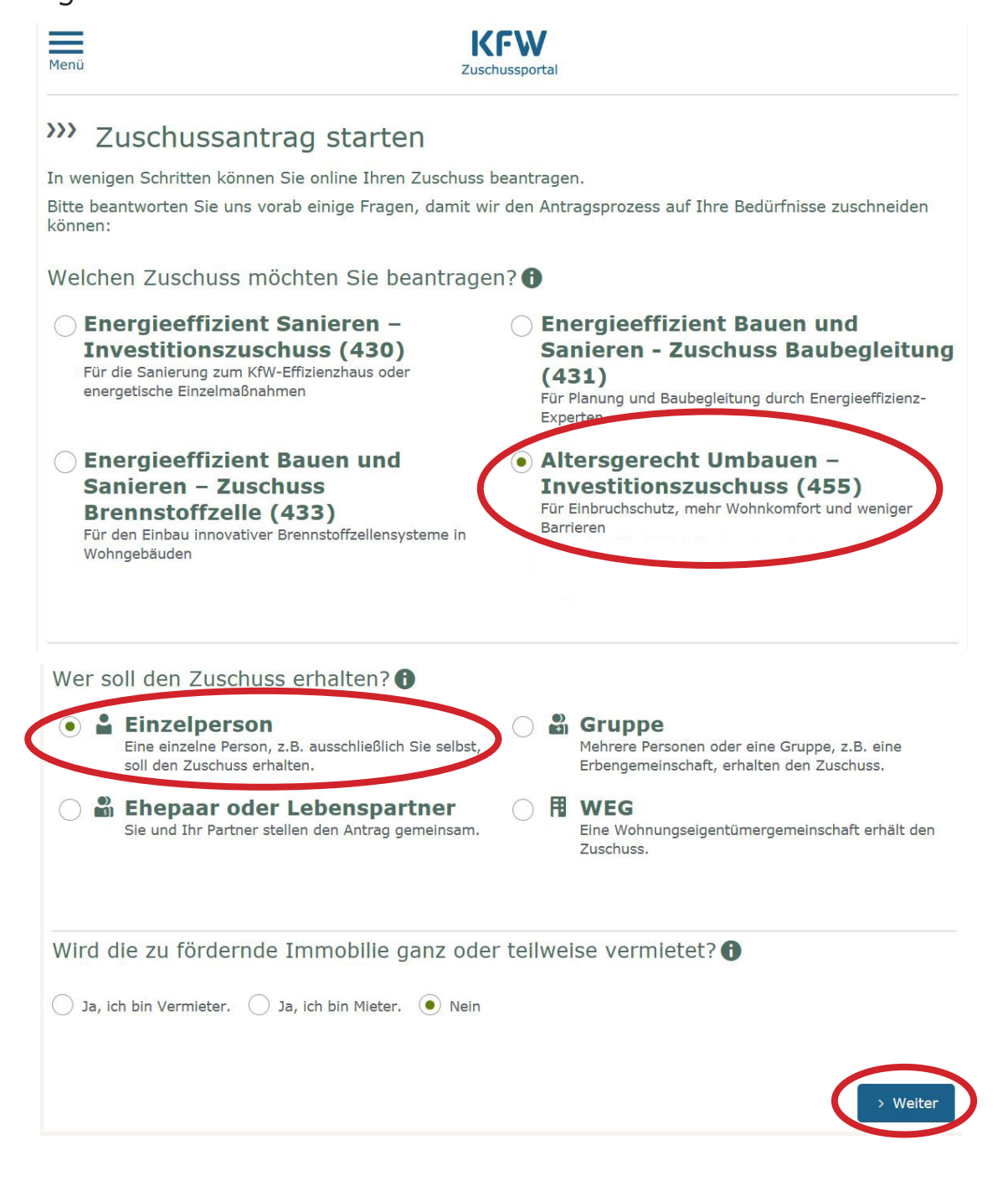

#### 4. Überprüfen Sie Ihre Daten und klicken

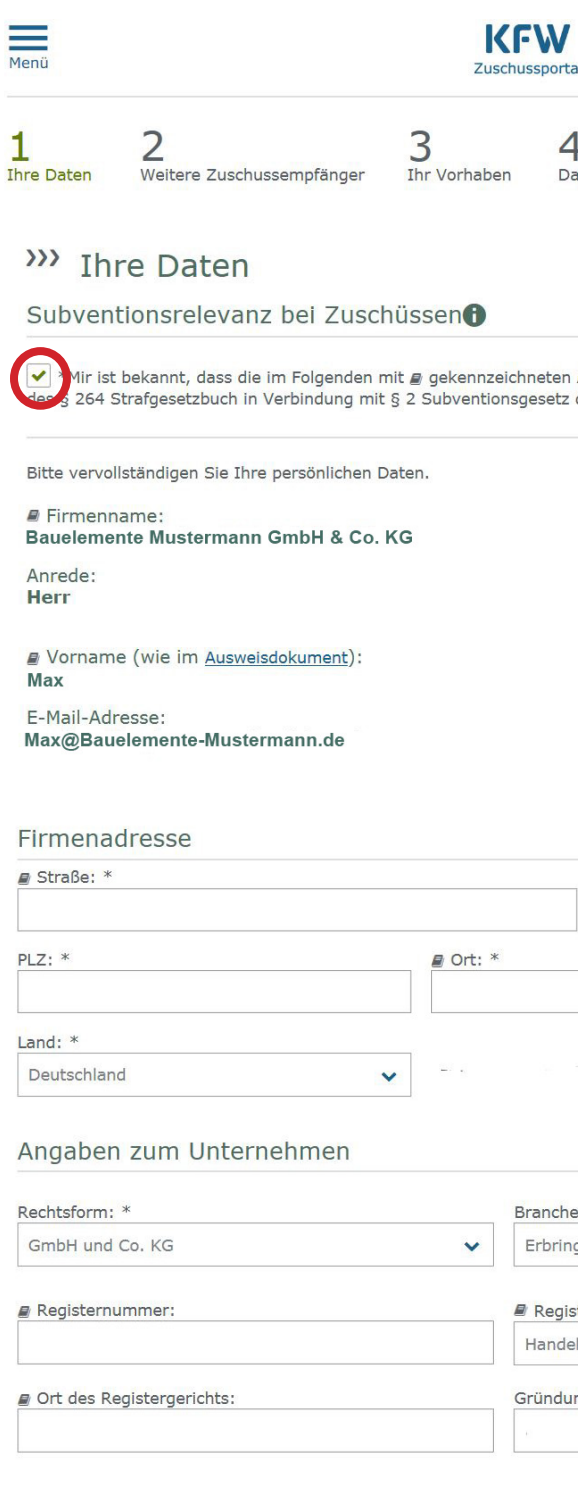

 $\langle$  Zurück

© 2016, KfW Bankengruppe

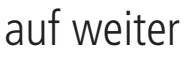

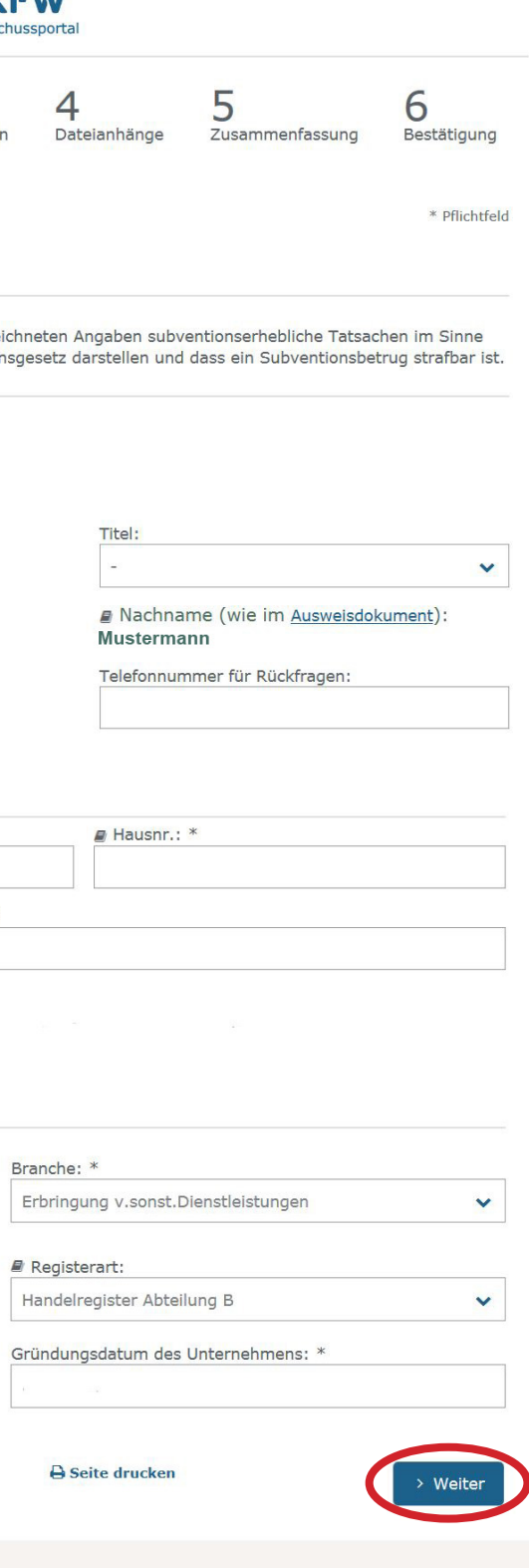

5. Geben Sie nun die Kontaktdaten des Zuschussempfängers an.

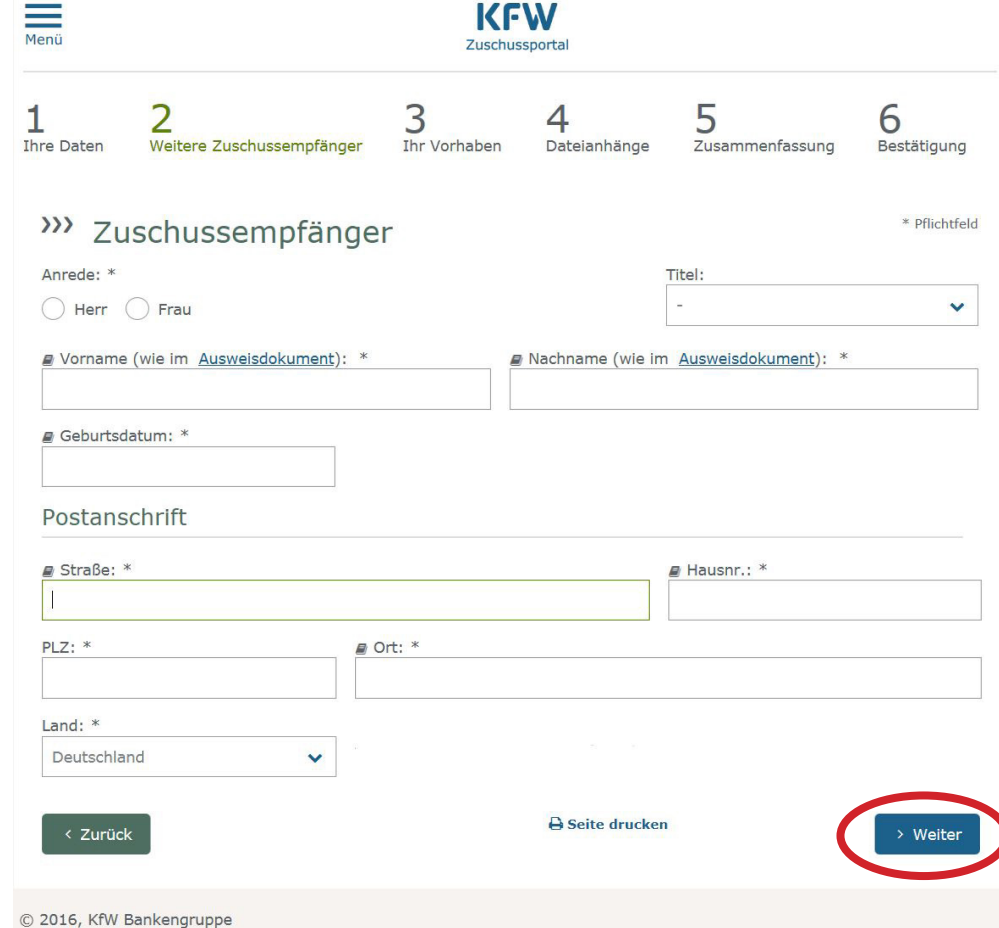

6. Als Maßnahme wählen Sie "Einzelmaßnahmen zum Einbruchschutz aus, tragen die geplanten Kosten in das Kästchen ein und beantworten die Fragen zum Investitionsprojekt.

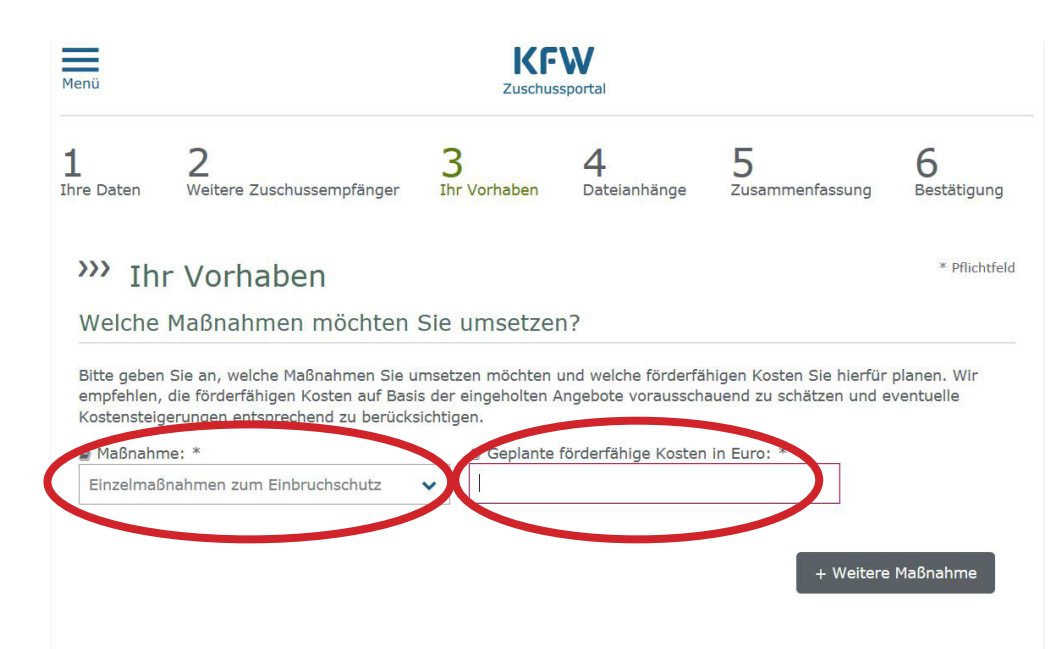

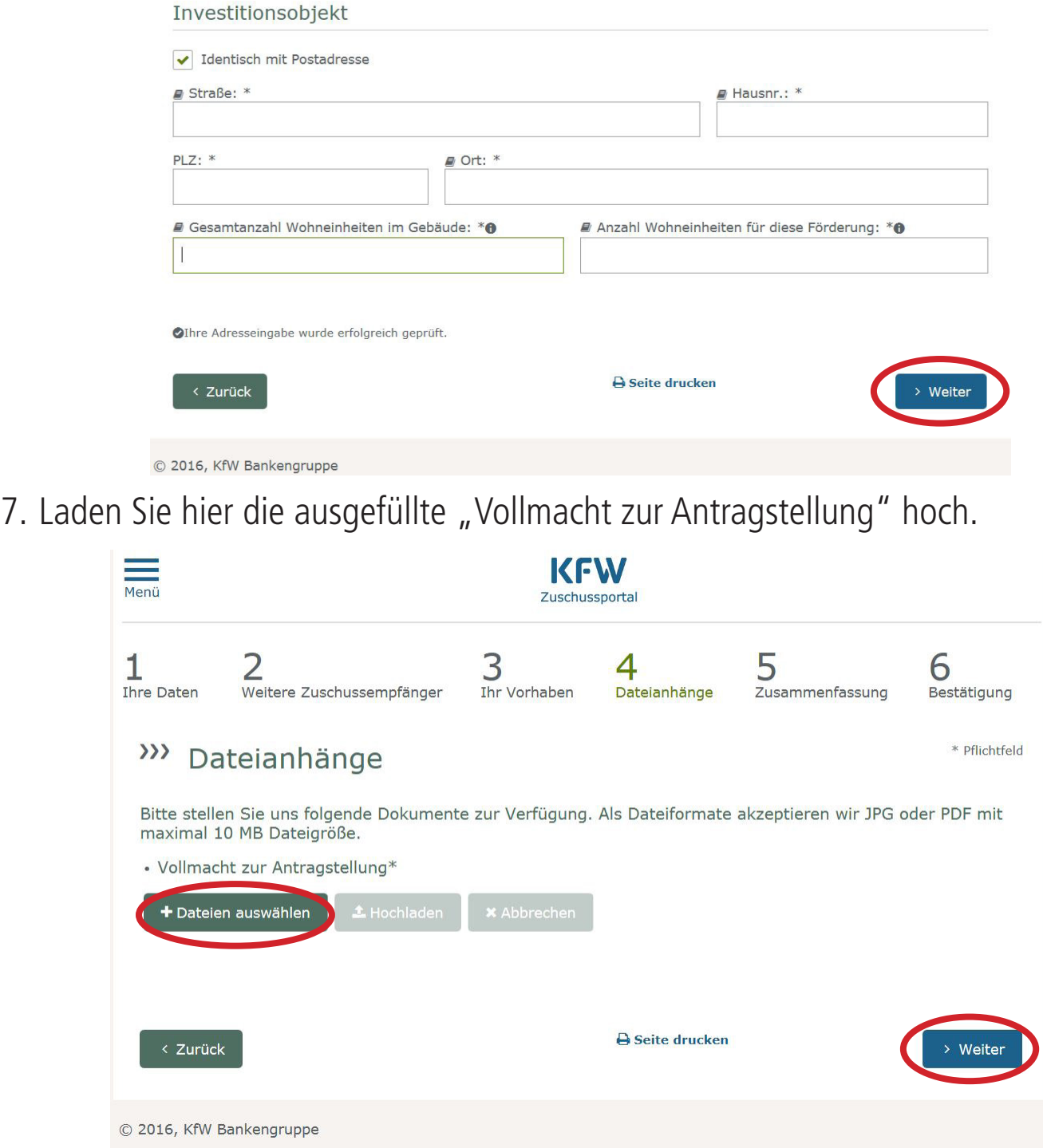

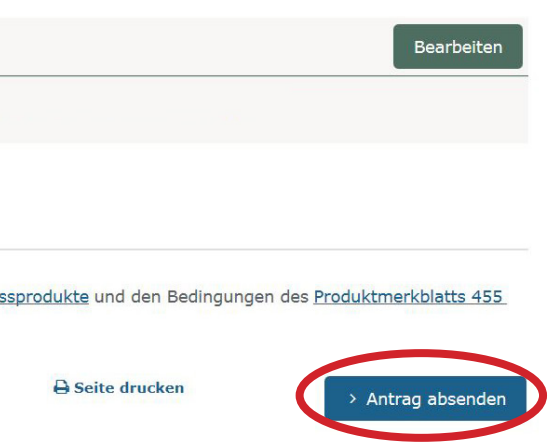

8. Abschließend sollten Sie hier nochmal alle Daten überprüfen und den Antrag absenden. Sie erhalten hier entweder eine Sofort-Zusage oder die Benachrichtigung, dass Ihr Antrag bearbeitet wird. Die Zu- oder Absage kann dann anschließend in Ihrem Benutzerkonto eingesehen werden.

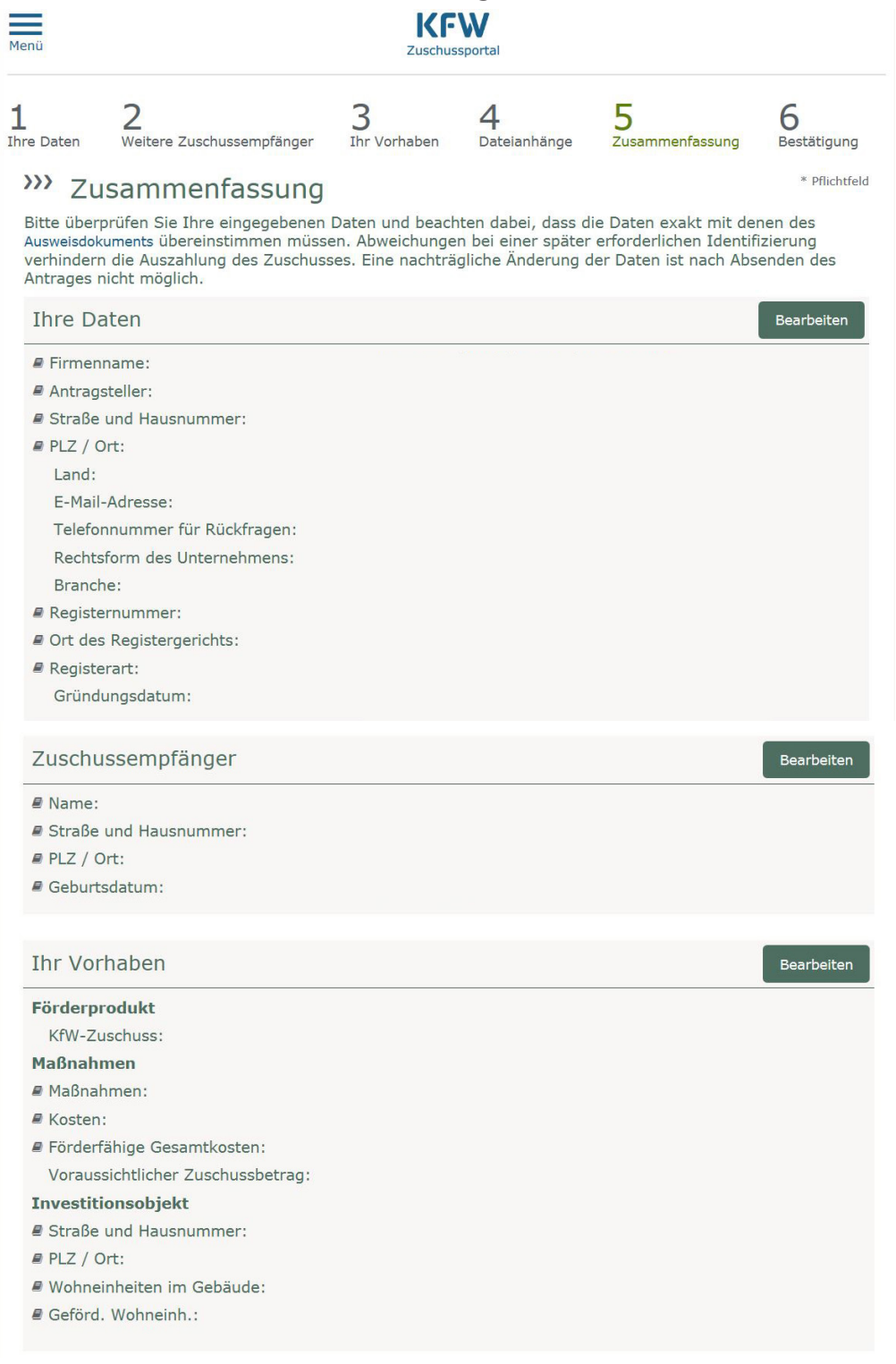

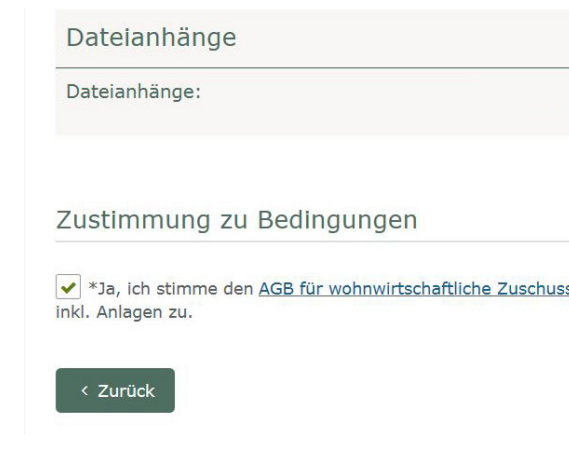

#### **BITTE UNBEDINGT BEACHTEN!! Stellen Sie den Antrag BEVOR Sie mit den Arbeiten beginnen. Das individuelle Angebot für die Haus- oder Wohnungseingangstür muss dem Antrag als Anhang beigefügt werden!**

#### **NACHWEIS DER VORHABENSDURCHFÜHRUNG**

Innerhalb von 9 Monaten nach Zusage muss die Durchführung des Vorhabens wie folgt nachgewiesen werden!

- 1. Der Zuschussempfänger bzw. der Bevollmächtige bestätigt die Vorhabensdurchführung sowie die Höhe der geleisteten Zahlungen und lädt die Rechnungskopien im KfWZuschussportal hoch.
- 2. Bei Zuschussbeträgen ab 15.000 Euro und Abwicklung durch einen Bevollmächtigten (z. B. Schreiner) ist ein Nachweis erforderlich, dass der Zuschussempfänger identisch mit dem Kontoinhaber ist (zum Beispiel Kontoauszug oder eine Kontobestätigung der Bank).

#### **ES GELTEN FOLGENDE ANFORDERUNGEN AN DIE RECHNUNG/EN:**

- 1. Die Anforderungen des Umsatzsteuergesetzes gemäß § 14 Ausstellung von Rechnungen sind einzuhalten zum Beispiel Umsatzsteuer-ID oder Steuernummer.
- 2. Die förderfähigen Maßnahmen und die Arbeitsleistung müssen ausgewiesen werden.
- 3. Die Adresse des Investitionsobjektes muss aufgeführt werden
- 4. Die Ausfertigung der Rechnung muss in deutscher Sprache erfolgen

## **IMPRESSUM**

**Herausgeber:** © KÖSTER ALUMINIUM GMBH & CO.KG Hansaallee 6-8 | D-58636 Iserlohn | www.tuerenakademie.de

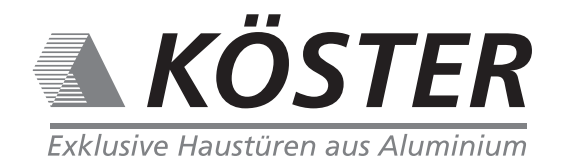